## **Ohjeita tutkielmien kirjoittamiseen Wordilla**

- Alkuun kansilehti, jolle suurella työn nimi. Kansilehdelle oikeaan alareunaan myös työn tekijän nimi (mahdollisesti myös luokka/ohjausryhmä/vuosikurssi), oppilaitos/organisaatio jossa työ tehdään, päivämäärä, kurssi tai oppiaine, jolla tutkielma tehdään, ja mahdollisesti työn tarkastajan nimi. Ei sivunumeroa.
- Seuraavalle sivulle johdanto, jossa kerrotaan lyhyesti työn sisällön ydinkohdat. Johdantosivulle tulee myös kansilehden oikean alakulman tiedot. Ei sivunumeroa.
- Kolmannelle sivulle sisällysluettelo, jossa on kaikkien numeroitujen väliotsikoiden sivunumerot. Tämä tehdään viimeiseksi. Alussa riittää jättää tähän kohtaan melkein tyhjä sivu, jolla on vain otsikko *Sisällysluettelo.* Word tuottaa itse

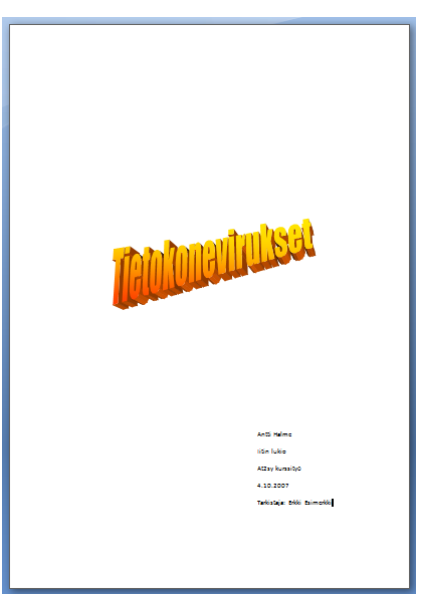

sisällysluettelon, sitä ei tarvitse kirjoittaa. Sisällysluettelon lisääminen: *Viittaukset* välilehdeltä valitaan *Sisällysluettelo.* Kansilehti, johdanto ja sisällysluettelo eivät esiinny sisällysluettelossa, eikä niissä ole sivunumeroa.

 Varsinainen teksti alkaa sisällysluetteloa seuraavalta sivulta. Tästä alkaa sivujen numerointi. Tämä tehdään Wordissa siten, että lisätään sisällysluettelosivun lopussa osanvaihto: *Sivun asettelu Vaihdot Osanvaihto: Seuraava sivu.* Uudella sivulla valitaan *Lisää Ylätunniste*. Jos painike *Linkitä edelliseen* **Hunking edelliseen** on valittuna, poistetaan painikkeen valinta. Valitaan *Sivunumerot Muotoile sivunumerot.* Valitaan aloittavaksi sivunumeroksi 1. Sitten varsinaisesti lisätään sivunumero valitsemalla *Sivunumero Sivun yläreuna.*

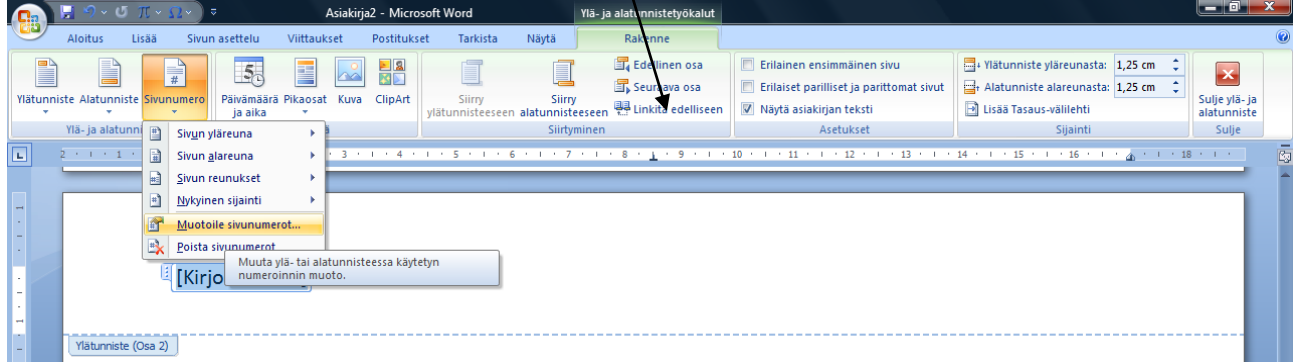

- Varsinaisessa tutkielmatekstissä käytetään selkeitä otsikoita ja aliotsikoita. Pääotsikot merkitään pelkällä yhdellä numerolla, 1, 2, 3, jne., käyttäen *Otsikko 1* tyyliä. Aliotsikot merkitään käyttäen kahta numeroa pisteellä eroteltuna, 1.1, 1.2, 1.3, jne., käyttäen *Otsikko 2* tyyliä. Tarvittaessa otetaan käyttöön vielä kolmas taso otsikoinnissa. Huom! Kannattaa todella käyttää *Otsikko 1* ja *Otsikko 2* jne. tyylejä, koska silloin Word kykenee automaattisesti luomaan sisällysluettelon. Muutenkin tekstin tekeminen tyylillisesti yhdenmukaiseksi on helpompaa.
- Varsinainen teksti kirjoitetaan otsikoiden jälkeen käyttäen *Normaali*-tyyliä. Tyyliin kannattaa määrittää riviväliksi 1,5 ja fontin kooksi vähintään 12. Lukemista helpottaa jos sisentää tekstiä hieman. Tyylin pääsee määrittämään haluamansa laiseksi klikkaamalla sitä hiiren kakkosella ja valitsemalla *Muokkaa.*
- Word rivittää tekstin automaattisesti mahtumaan sivulle. **Älä paina joka rivin päässä Enterpainiketta!**

Iitin lukio Antti Halme 4.10.2007

- Varsinaisen tutkielmatekstin jälkeen tulee lähdeluettelo, josta ilmenee mistä tieto tutkielmaan on haettu. Muista merkitä jokaisen suoran lainauksen perään lähde. Toisen kirjoittamaa tekstiä ei saa esittää omanaan! Uudessa Wordissa lähteet ja lainaukset on helppo merkitä välilehdeltä *Viittaukset Lisää lainaus.* Samoin Word tekee automaattisesti loppuun lähdeluettelon *(Viittaukset Lähdeluettelo)*.
- Lähdeluettelon jälkeen tulee mahdolliset liitteet.

Iitin lukio Antti Halme 4.10.2007